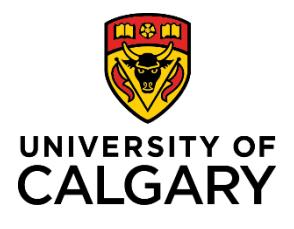

## **Navigating the Login Menu**

## **Quick Reference Guide**

**Purpose:** The Login menu allows you to access your user profile, settings and to switch roles.

Audience: All roles.

**1 – User role and title:** When clicked, the dropdown arrow beside the user's name expands the **Login** menu. View Profile, Switch Role, My Settings and Logout menu options display.

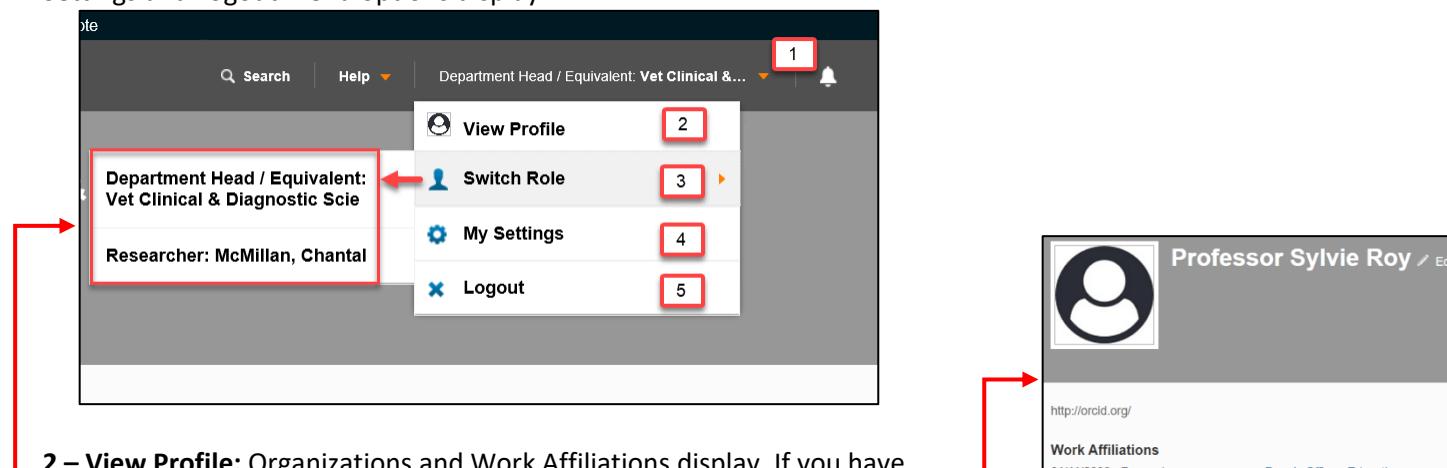

**2 – View Profile:** Organizations and Work Affiliations display. If you have a dual role (i.e., ADR who also has Researcher role), the View Profile menu item is only visible when you switch to Researcher role.

**3 – Switch Role:** As a user, you may have multiple roles assigned to your user profile. You may have both a researcher role and Associate Dean, Research role. This option allows you to switch between roles depending on your task.

**4 – My Settings:** Allows the user to change notification settings and language.

**5 – Logout:** Allows the user to Logout.

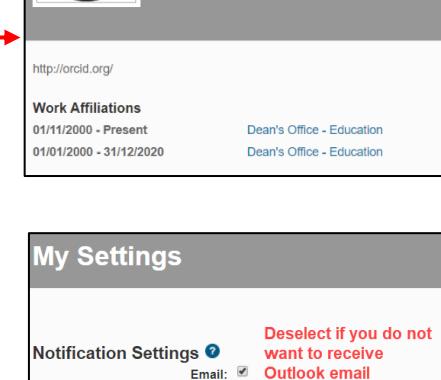

Language: English (US)

Language Settings <sup>O</sup>

Save

Save